## ASTER Expedited Data Set (EDS) Graphical User Interface (GUI) Users Guide

The Web address for the ASTER EDS GUI is <a href="https://astereds.cr.usgs.gov/">https://astereds.cr.usgs.gov/</a>

Detailed ASTER Expedited product descriptions are available at: https://lpdaac.usgs.gov/dataset\_discovery/aster/aster\_products\_table

The icons and fields present in this chart are described below.

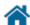

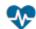

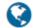

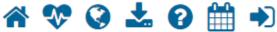

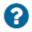

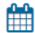

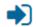

EDS Acquisition – Operations Status – Acquisition Display – Parent Directory – Tool User Help – JPL Priority Coordination Calendar – Earthdata Login

- **EDS ID** < Contains a unique identifier that is replaced with a Data Acquisition Request (DAR) ID or Science Team Acquisition Request (STAR) ID where applicable>
- Map < Clicking on the icon in this field displays a footprint to quickly identify the coverage area. The link "Click to view acquisition details", which displays above the footprint, accesses the Acquisition Details page.>
- Access Data < This field contains two icons; the one on the left displays the Acquisition Details page, which provides download access to data and associated metadata; the icon on the right displays the associated level zero (L0) file names, when hovered over with the mouse pointer. Note: These L0 filenames are also listed at the bottom of the Acquisition Details page.>
- **EDS RANGE (date/time)** <This field displays the start and end, date and time range for scheduled acquisitions.>
- LO FILES (AST EXP) < There are four potential L0 files associated with each granule that represent the VNIR, VNIR2, SWIR, and TIR sensors. The number collected will depend on the acquisition request. This field displays how many are expected versus how many are archived.>
- **L1BE PRODUCTS** < The number of products expected to be generated, and the actual number archived.>

**Note:** The last 30 days of Expedited data are available in the ASTER directory of the LP DAAC DataPool. System Messages: <Notifies users of known system related issues that may delay the display or receipt of expedited data.> Please direct questions to LP DAAC User Services.